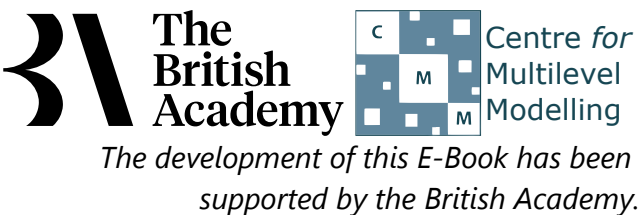

## **Multiple Regression practical**

In this practical we will look at regressing two different predictor variables individually on a response, followed by a model containing both of them. We will also look at a second approach to doing this. This work builds on the earlier simple linear regression practical.

Family background is known to be an important predictor of educational achievement, but as a construct it encompasses many different dimensions of parental resources, some of which may be more important for children's learning. In this practical, we explore how two aspects of parental resources – an indicator of a family's wealth and the degree of emotional support provided by parents for a child's learning – are associated with performance on the PISA science test (SCISCORE). The first predictor variable is WEALTH, which is derived from reports of whether the family owns eight items, such as a car, a computer and a room of the child's own. The second predictor variable is EMOSUPS, which is derived from four items with which students rated their strength of agreement, e.g. "My parents support my educational efforts and achievements" (see PISA datafile description for further details).

# **Multiple Regression in SPSS worksheet (Practical)**

We start by running the first linear regression to look at if there is a significant (linear) effect of **WEALTH** on **SCISCORE**. This is done in SPSS as follows:

- Select **Linear** from the **Regression** submenu available from the **Analyze** menu.
- Copy the **Science test score[SCISCORE]** variable into the **Dependent** box.
- Copy the **Family wealth score[WEALTH]** variable into the **Independent(s)** box.
- Click on the **Statistics** button.
- On the screen appears add the tick for **Confidence Interval** to those for **Estimates** and **Model fit**.
- Click on the **Continue** button to return to the main window.
- Click on the **OK** button to run the command.

SPSS will produce several tabular outputs but here we will focus on only the model summary and coefficients tables that can be seen below:

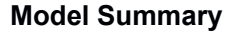

a. Predictors: (Constant), Family wealth score

Here we see some fit statistics for the overall model. The statistic R here takes the value .090 and is equivalent to the Pearson correlation coefficient for a simple linear regression, that is a regression with only one predictor variable. R squared (.008) is simply the value of R squared (R multiplied by itself) and represents the proportion of variance in the response variable, **SCISCORE** explained by **WEALTH**. The table also includes an adjusted R square measure which here takes value .008 and is a version of R squared that is adjusted to take account of the number of predictors (one in the case of this simple linear regression) that are in the model. We next look at the coefficients table which is shown below:

**Coefficients**

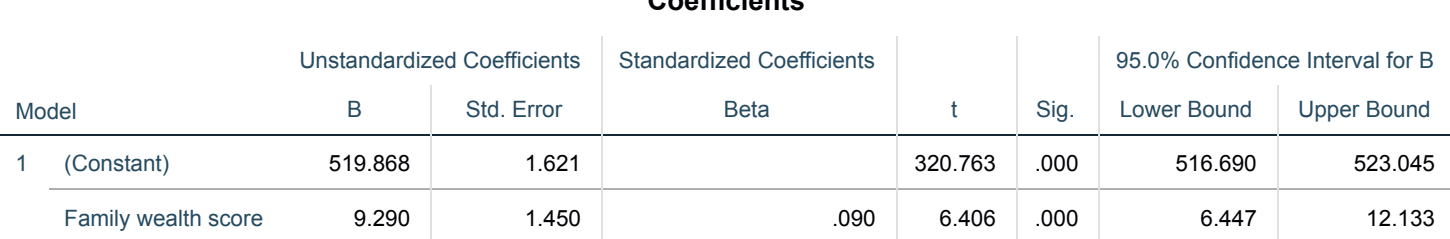

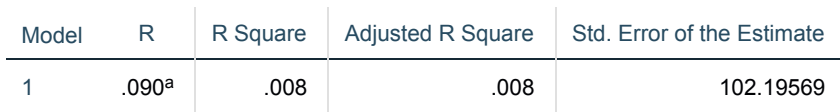

This table often gives the most interesting information about the regression model. We begin with the coefficients that form the regression equation. The regression intercept (labelled Constant in SPSS) takes the value 519.868 and is the predicted value of **SCISCORE** when **WEALTH** takes value 0. The regression slope, or unstandardised coefficient, (B in SPSS) takes value 9.290 and is the amount by which we predict that **SCISCORE** changes for an increase of 1 unit in **WEALTH**.

Both coefficients have associated standard errors that can be used to assess their significance. SPSS also reports a standardised coefficient (the Beta) that can be interpreted as a "unit-free" measure of effect size, one that can be used to compare the magnitude of effects of predictors measured in different units. Here Beta takes the value .090 which represents the predicted change in the number of standard deviations of **SCISCORE** for an increase of 1 standard deviation in **WEALTH**.

To test for the significance of the coefficients we need to form test statistics which are reported under the t column and these are simply B / Std.Error. For the slope on **WEALTH** the t statistic is 6.406 and this value can be compared with a t distribution to test the null hypothesis that the slope is 0. We can see the resulting p value for the test under the Sig. column. The p value (quoted under Sig.) is .000 (reported as p < .001) which is less than 0.05. We therefore have significant evidence to reject the null hypothesis that the slope coefficient on **WEALTH** is zero.

We can also check if the intercept is different from zero though this is often of less interest. For the intercept here the t statistic is 320.763 and the p value (quoted under Sig.) is .000 (reported as p < .001) which is less than 0.05. We therefore have significant evidence to reject the null hypothesis that the intercept is zero.

The final two columns give confidence intervals for the coefficients and so a 95 percent confident interval for the intercept takes values between 516.690 and 523.045.

Similarly a 95 percent confidence interval for the slope for **WEALTH** takes value between 6.447 and 12.133. Here we see the confidence interval does not contain 0 which corresponds to the fact we could reject the null hypothesis that the slope was 0.

We will next run the second linear regression to look at if there is a significant (linear) effect of **EMOSUPS** on **SCISCORE**. This is done in SPSS as follows:

- Select **Linear** from the **Regression** submenu available from the **Analyze** menu.
- Remove the **Family wealth score[WEALTH]** variable from the **Independent(s)** box.
- Copy the **Parental emotional support score[EMOSUPS]** variable into the **Independent(s)** box.
- The other options will be remembered from last time.
- Click on the **OK** button to run the command.

The model and coefficients tables for this second model can be seen below:

#### **Model Summary**

a. Predictors: (Constant), Parental emotional support score

This time we see some fit statistics for the regression with **EMOSUPS**. The statistic R here takes the value .119. R squared (.014) represents the proportion of variance in the response variable, **SCISCORE** explained by **EMOSUPS**. This time the adjusted R square measure takes value .014. We next look at the coefficients table which is shown below:

Select **Linear** from the **Regression** submenu available from the **Analyze** menu.  $\bullet$ 

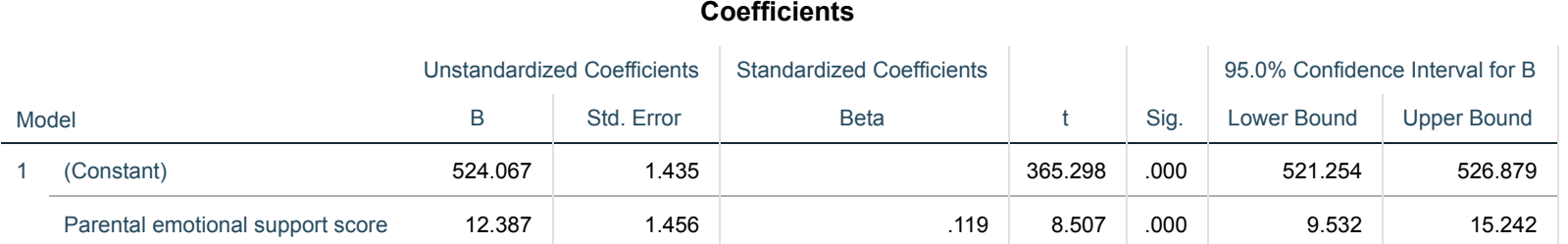

This time the coefficients that form the regression equation are as follows: The regression intercept takes value 524.067 while the regression slope takes value 12.387 and is the amount by which we predict that **SCISCORE** changes for an increase of 1 in **EMOSUPS**.

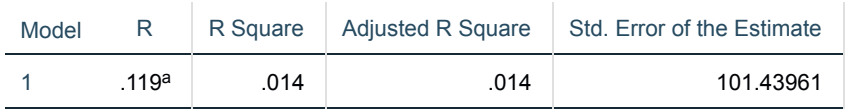

This time under the Beta column the standardised slope takes value .119 which represents the predicted change in **SCISCORE** in standard deviation units for an increase of 1 standard deviation in **EMOSUPS**.

For the slope cofficient on **EMOSUPS** the t statistic is 8.507 and this value can be compared with a t distribution to test the null hypothesis that the slope is 0. The p value (quoted under Sig.) is .000 (reported as p < .001) which is less than 0.05. We therefore have significant evidence to reject the null hypothesis that the slope is zero.

For the intercept the t statistic is 365.298 and the p value (quoted under Sig.) is .000 (reported as p < .001) which is less than 0.05. We therefore have significant evidence to reject the null hypothesis that the intercept is zero.

The final two columns give confidence intervals for the coefficients and so a 95 percent confidence interval for the intercept takes values between 521.254 and 526.879.

Similarly a 95 percent confidence interval for the slope for **EMOSUPS** takes values between 9.532 and 15.242. Here we see the confidence interval does not contain 0 which corresponds to the fact we could reject the null hypothesis that the slope was 0. We now need to run the third multiple regression to look at if there are significant (linear) effects of both **WEALTH** and **EMOSUPS** on **SCISCORE**. This is done in SPSS as follows:

- 
- Copy the **Family wealth score[WEALTH]** variable into the **Independent(s)** box to join **Parental emotional support score[EMOSUPS]**.
- The other options will be remembered from last time.
- Click on the **OK** button to run the command.

The model and coefficients tables can be seen below:

a. Predictors: (Constant), Family wealth score, Parental emotional support score

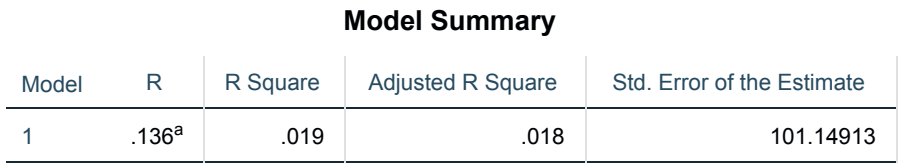

This time we see some fit statistics for the multiple regression with both **WEALTH** and **EMOSUPS**. The statistic R here takes the value .136 . R squared (.019) represents the proportion of variance in the response variable, **SCISCORE** explained by the multiple regression (both of the predictor variables combined). This time the adjusted R square measure takes value .018 which we can compare with .008 for just **WEALTH** and .014 for just **EMOSUPS**. An increase in the adjusted R square compared to either one of these implies that the second added variable has increased the explained variance in **SCISCORE**. We next look at the coefficients table which is shown below:

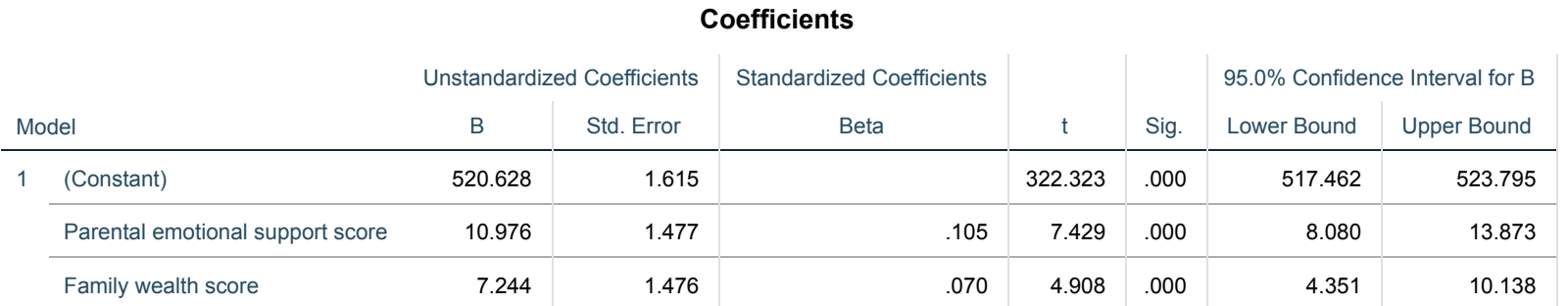

### This time the coefficients that form the regression equation are as follows: The regression intercept takes value 520.628 while the regression slope for **EMOSUPS** takes value 10.976 and the slope for **WEALTH** takes value 7.244. These have changed from 12.387 and 9.290 respectively when the variables are fitted individually.

This time there are two standardised slopes with the slope for **EMOSUPS** taking value .105 and the slope for **WEALTH** taking value .070.

For **EMOSUPS** the slope has t statistic 7.429 and the p value (quoted under Sig.) is .000 (reported as p < .001) which is less than 0.05. We therefore have significant evidence to reject the null hypothesis that the slope on **WEALTH** is zero.

For **WEALTH** the slope has t statistic 4.908 and the p value (quoted under Sig.) is .000 (reported as p < .001) which is less than 0.05. We therefore have significant evidence to reject the null hypothesis that the slope on **EMOSUPS** is zero.

For the intercept the t statistic is 322.323 and the p value (quoted under Sig.) is .000 (reported as p < .001) which is less than 0.05. We therefore have significant evidence to reject the null hypothesis that the intercept is zero.

The final two columns give confidence intervals for the coefficients and so a 95 percent confidence interval for the intercept takes values between 517.462 and 523.795.

Similarly a 95 percent confidence interval for the slope for **EMOSUPS** takes values between 8.080 and 13.873. Here we see the confidence interval does not contain 0 which corresponds to the fact we could reject the null hypothesis that the slope was 0.

Finally a 95 percent confidence interval for the slope for **WEALTH** takes values between 4.351 and 10.138. Here we see the confidence interval does not contain 0 which corresponds to the fact we could reject the null hypothesis that the slope was 0. Finally we will show how to run two of the regression models in one go and build up the regression in blocks. This is done in SPSS as follows:

- Select **Linear** from the **Regression** submenu available from the **Analyze** menu.
- Remove the **Parental emotional support score[EMOSUPS]** variable from the **Independent(s)** box to leave just **Family wealth score[WEALTH]**.
- Click the **Next** button.
- Copy the **Parental emotional support score[EMOSUPS]** variable into the now empty **Independent(s)** box.
- Click on the **Save** button.
- On the screen appears select the tick for **Standardized** found under **Residuals**.
- Click on the **Continue** button to return to the main window.
- Click on the **OK** button to run the command.

The model and coefficients tables can be see below:

#### **Model Summary**

a. Predictors: (Constant), Family wealth score

b. Predictors: (Constant), Family wealth score, Parental emotional support score

Here we see the model summaries for the first and third regression models earlier i.e. we fit a model with just **WEALTH** and then a second model where we introduce **EMOSUPS**.

#### **Coefficients**

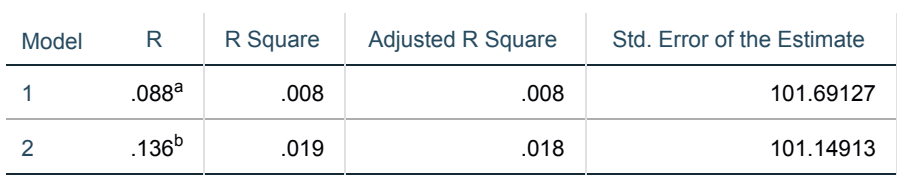

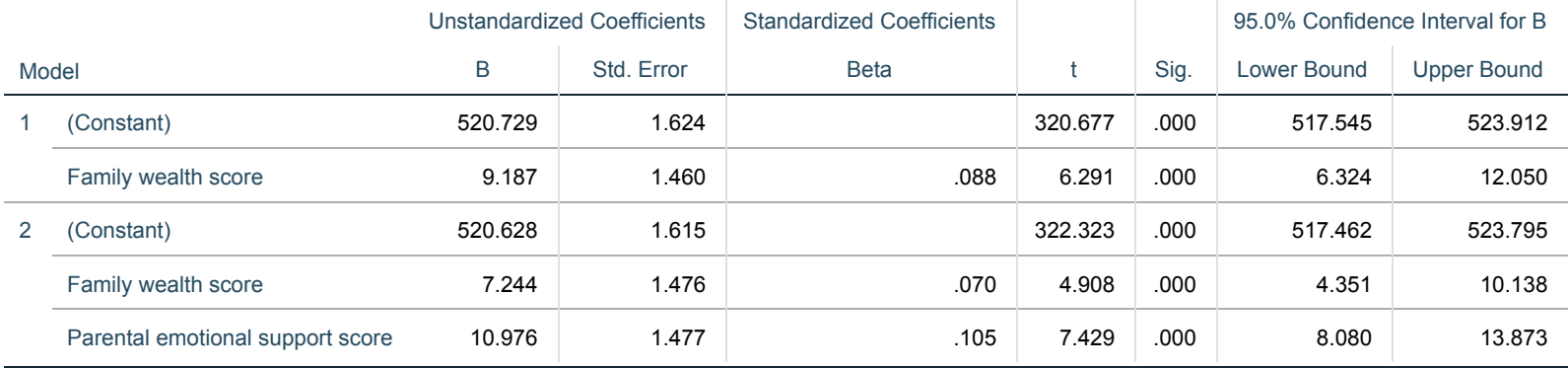

Similarly we have the model coefficients for the first and third models from earlier in one combined table.

Having selected standardised residuals we get an additional table, the **Residuals statistics** table.

#### **Residuals Statistics**

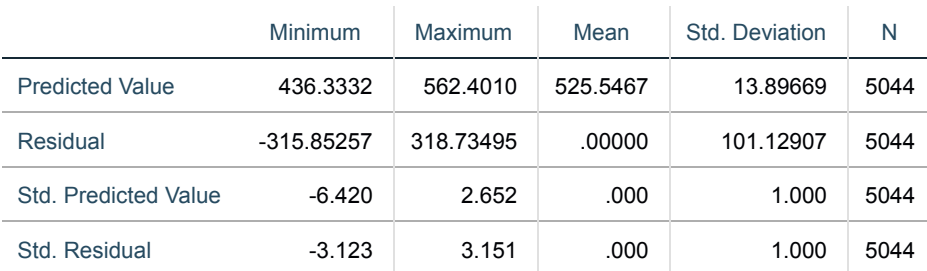

This table just summarises the predictions and residuals that come out of the final regression and it is perhaps easier to look at these via plots.

As we requested that standardized residuals were saved this has resulted in an additional variable being stored in the dataset named **ZRE\_1** at the end of the existing variables. We can use this variable to create some residuals plot to assess the fit of the model. We will firstly plot a histogram of the residuals to check their normality which can be done in SPSS as follows:

Histogram

- Select **Histogram** from the **Legacy diagnostics** available from the **Graphs** menu.
- Copy the **Standardized Residual [ZRE\_1]** variable into the **Variable** box.
- Click on the **Display normal curve** tick box.
- Click on the **OK** button.

This will produce the graph as shown below:

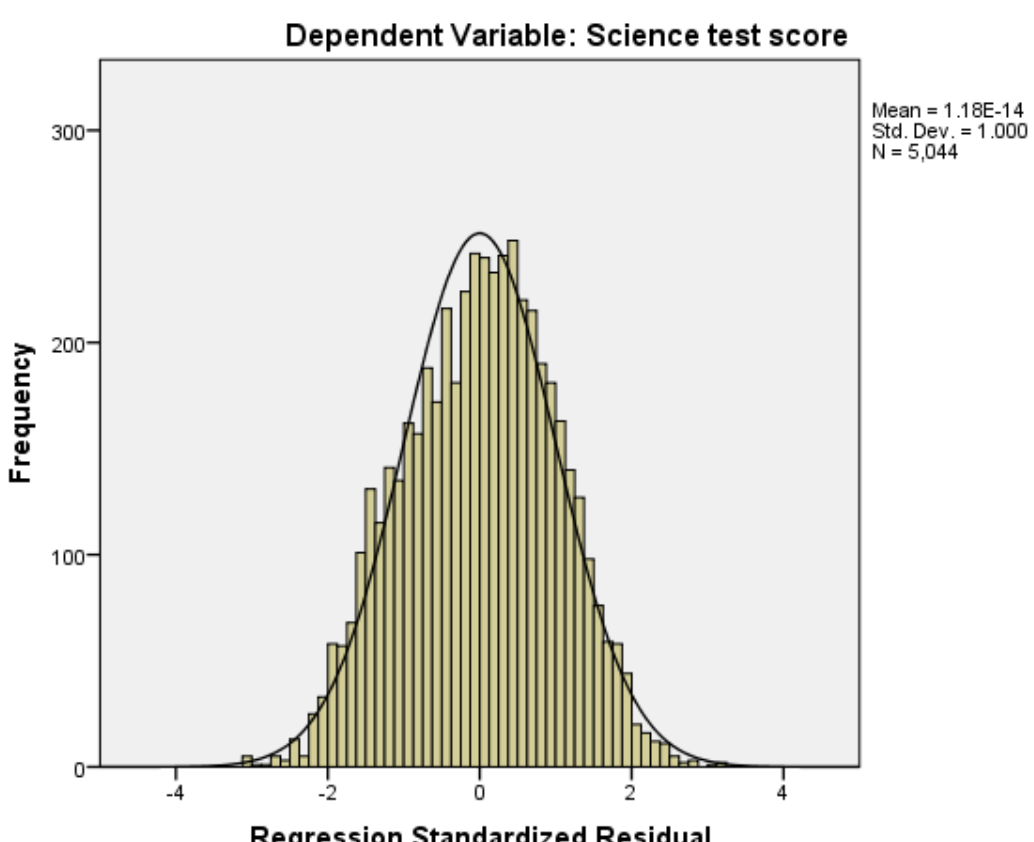

Regression Standardized Residual

Here we hope to see the histogram of residuals roughly following the shape of the normal curve that is superimposed over them. We can also look at how the distribution of the residuals interacts with the predictor variables in the model to check there is no relationship. We do this via scatterplots which can be produced in SPSS as follows:

- Select **Scatter/Dot** from the **Legacy diagnostics** available from the **Graphs** menu.
- Select Simple Scatter and click on Define to bring up the Simple Scatterplot window.
- Copy the **Standardized Residual [ZRE\_1]** variable into the **Y Axis** box.
- Copy the **Family wealth score[WEALTH]** variable into the **X Axis** box.
- Click on the **OK** button.

Here we have seen that parental wealth and parental emotional support are both significantly associated with a student's science achievement, and that each variable can independently predict the science test score when the other variable is held constant. The conditional effect of emotional support is slightly stronger than that of wealth (a conclusion that comes from comparing the standardized betas from the multiple regression) but, in total, these two predictors can only account for around 2 percent of the overall variation in test scores.

#### Scatterplot

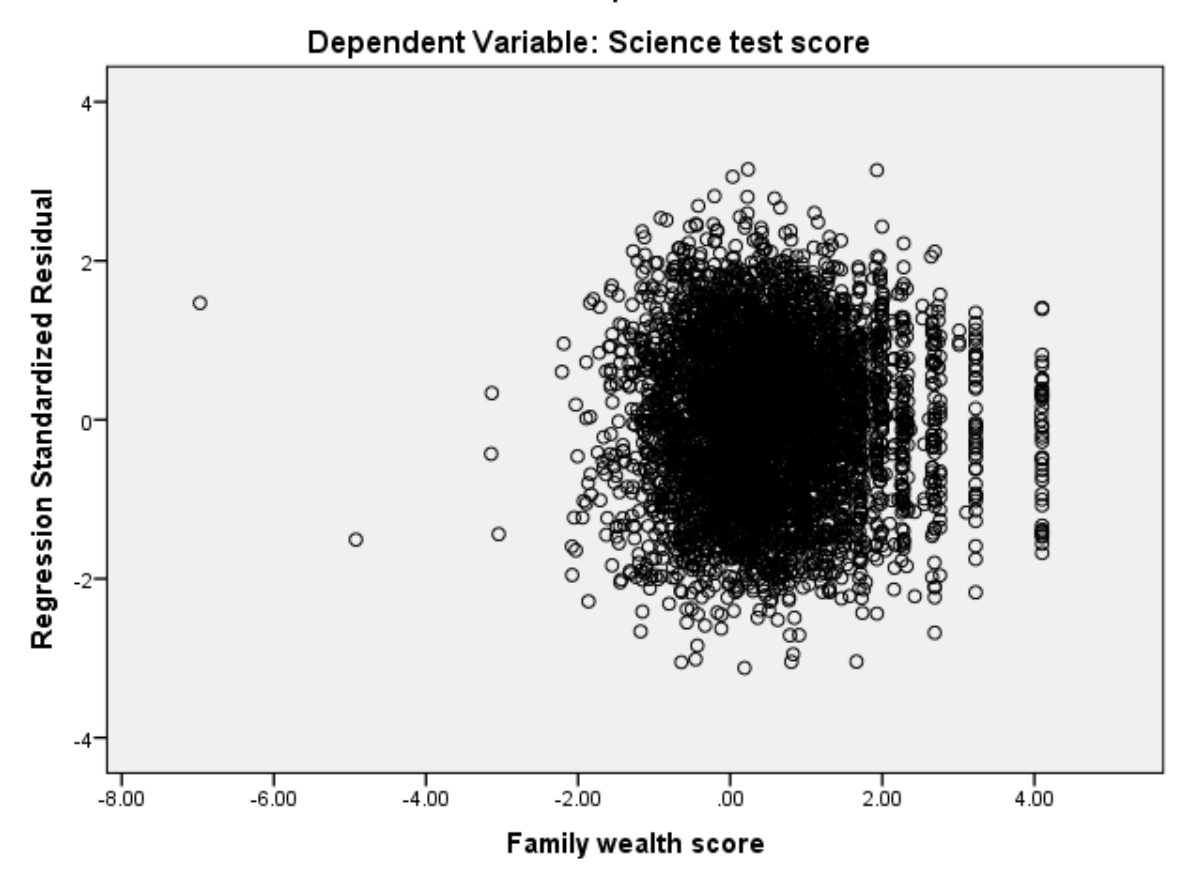

Here we hope not to see any pattern where there was more variability in the residuals for particular values of **Family wealth score[WEALTH]**.

We can repeat this plot for **Parental emotional support score[EMOSUPS]** as follows:

- Select **Scatter/Dot** from the **Legacy diagnostics** available from the **Graphs** menu.
- Select Simple Scatter and click on Define to bring up the Simple Scatterplot window
- Remove the **Family wealth score[WEALTH]** variable from the **X Axis** box.
- Copy the **Parental emotional support score[EMOSUPS]** variable into the **X Axis** box.
- Click on the **OK** button.

This will produce the graph as shown below:

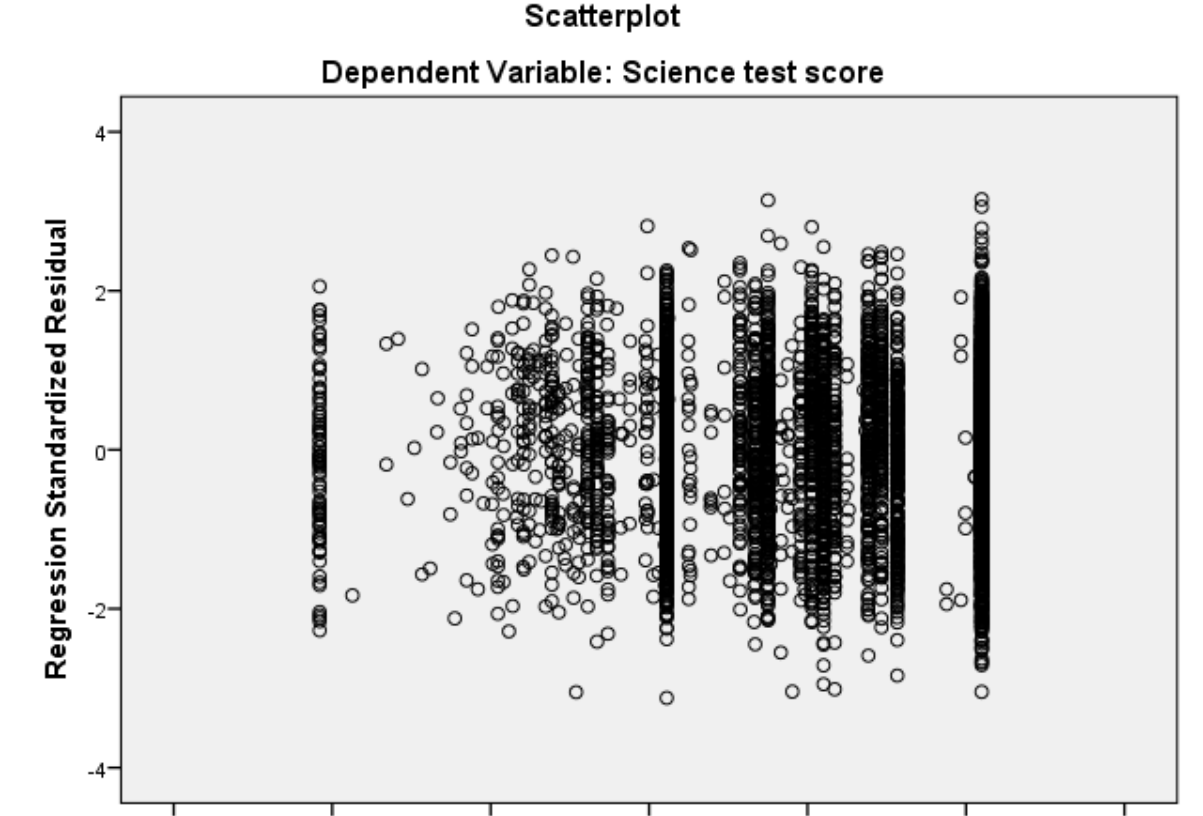

 $-4.00$  $-3.00$  $-2.00$  $-1.00$ .00 1.00 2.00

#### Parental emotional support score

Note that again we hope not to see any pattern in the residuals.